# Scarlett 2i2 Studio

## **Guía del usuario**

**INTERFASE MODELO:MOSC0031 MARCA: FOCUSRITE Favor de leer esta guía de usuario en su** 

**totalidad antes de usar su producto.**

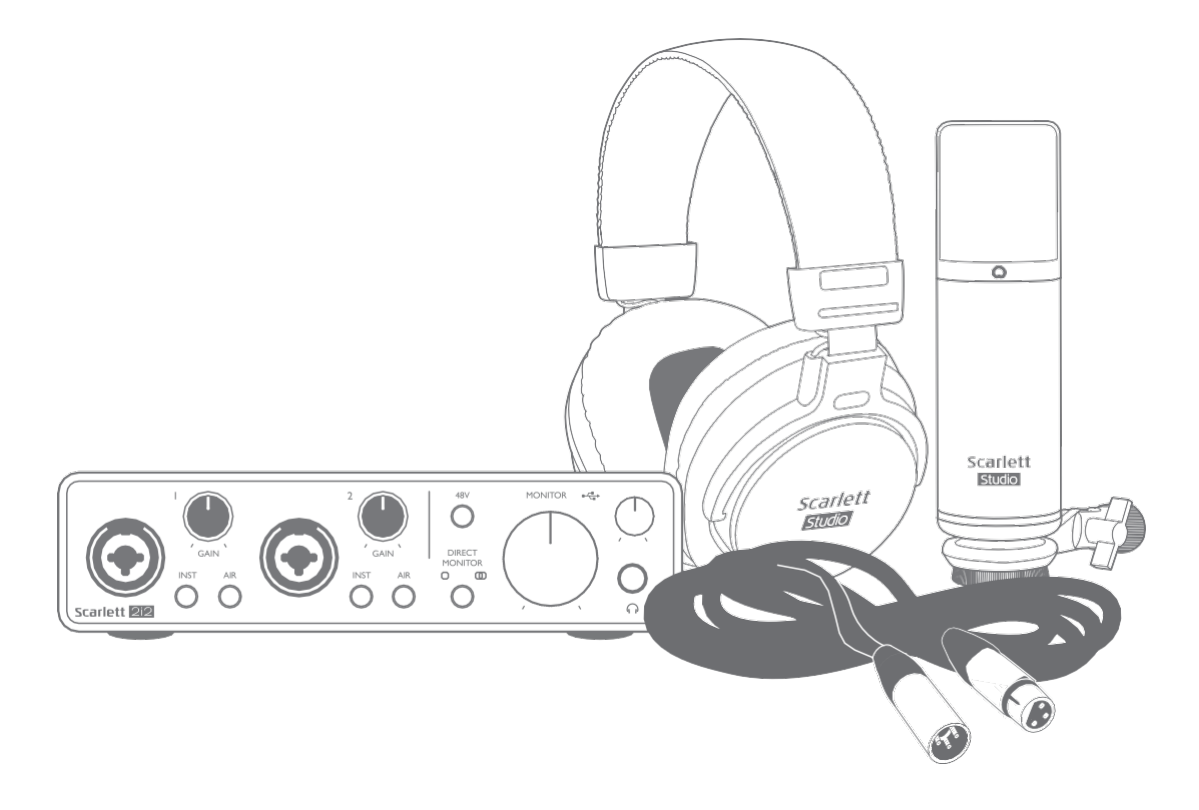

Características Eléctrica Nominales de Consumo: Utiliza Cable USB de Alimentación de 5 V cc de 50 a 200 mA (Incluido)

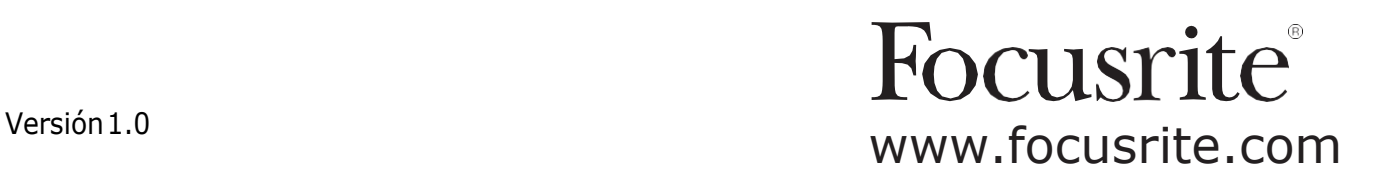

## **TABLA DE CONTENIDOS**

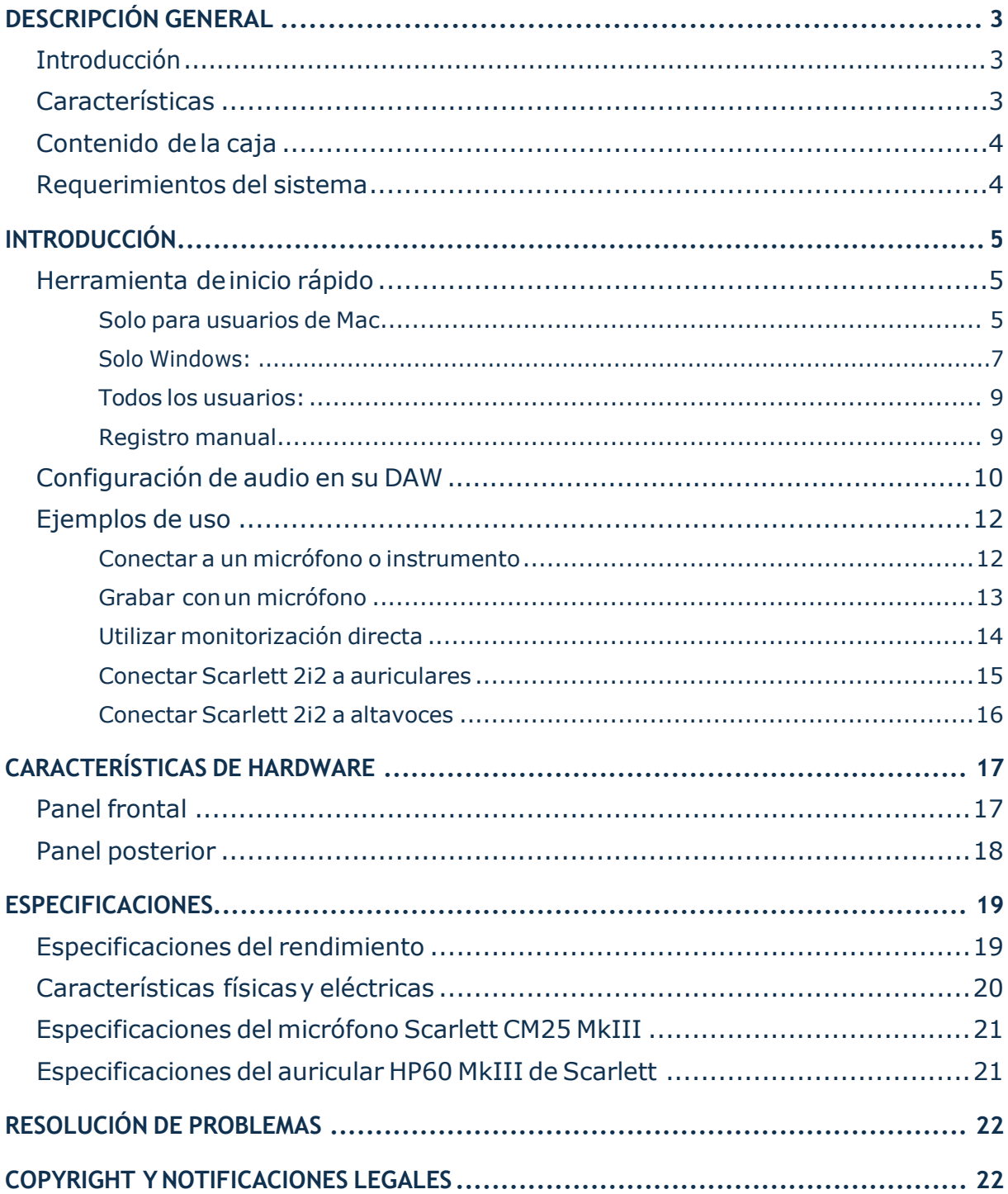

## <span id="page-2-0"></span>**DESCRIPCIÓN GENERAL**

#### **Introducción**

Gracias por adquirir Scarlett 2i2 Studio Tercera generación, que forma parte de la familia de interfaces de audio profesional Focusrite que incorporan preamplificadores analógicos Focusrite de alta calidad. Ahora tiene una solución simple, compacta y completa para grabar con un micrófono o directamentedeinstrumentos,pormediodelenrutamientodeaudiodealtacalidaddesdeyhacia su ordenador.

Al desarrollar la serie de Tercera generación de interfaces de Scarlett, hemos realizado mejoras tanto para el rendimiento como en las características. Las especificaciones de audio se han actualizado en toda la unidad para brindarle un mayor rango dinámico e incluso menos ruido y distorsión; además, el preamplificador de micrófono ahora acepta niveles de entrada más altos. Una importante mejora es la inclusión de la función AIR de Focusrite. Se selecciona en forma individual en cada canal, AIR modifica sutilmente la respuesta de frecuencia del preamplificador paramodelarlascaracterísticassonorasdenuestrospreamplificadoresdemicrófonoISAbasados entransformadores clásicos.Algrabar conmicrófonosdebuena calidad,notarámayor claridad y definiciónenelimportanterangodefrecuenciasmediasyaltas,justodondeesmásnecesariopara voces y muchos instrumentos acústicos. También hemos mejorado la función Direct Monitor que se encuentraenScarlettsanteriores:ahora puede controlarmientrasgrabaenmono oestéreo, con cero latencia. Las interfaces Scarlett de tercera generación ahora son compatibles con clase en macOS: esto significa que son plug-and-play,(conecta y usa),por lo que noesnecesario instalar un controlador si es usuario de Mac.

Esta Guía del usuario proporciona una explicación detallada de los componentes para ayudarlo a lograr una comprensión completa de las características operativas del producto. Recomendamos que tanto los usuarios que son nuevos en grabación basada en ordenador, como los usuarios más experimentados, se tomen tiempo para leer la Guía del usuario para estar al tanto de todas las posibilidades que los componentes de Scarlett Studio y el software que lo acompaña tienen para ofrecer. Si las secciones principales de la Guía del usuario no proporcionan la información que necesita, asegúrese de consultar [https://support.focusrite.com/,](https://support.focusrite.com/) que contiene una colección completa de respuestas a las consultas comunes de soporte técnico.

#### **Características**

El Scarlett Studio comprende una interfaz de audio Scarlett 2i2, un micrófono condensador Scarlett Studio CM25 MkIII con calidad de estudio, un par auriculares para referencia Scarlett Studio HP60 MkIII y todo el software para que pueda comenzar lo más rápido posible.

La interfaz de hardware Scarlett 2i2 es el componente clave en Scarlett 2i2 Studio. Esta interfaz proporciona los medios para conectar el micrófono CM25 (u otro), instrumentos musicales o señales deaudioconnivelde líneaaunordenador conMacOSoWindows.Las señalesaplicadasalas entradasfísicasdel2i2puedenserenrutadashaciasusoftwaredegrabaciónhastaunaresolución 24-bit,192kHzatravésdeunaconexiónUSB.Delmismomodo,lassalidasdemonitorizaciónode grabación del software aparecerán en las salidas físicas del 2i2. (Nota – El software de grabación de audio frecuentemente es llamado "Estación de trabajo de audio digital" o "DAW", y eltérmino "DAW" es el que se utiliza en toda esta Guía del usuario).

Las salidas físicas pueden ser conectadas a un amplificador y altavoces, monitores activos, auriculares, a una consola mezcladora de audio analógica o a cualquier otro equipamiento de audio analógico que desee utilizar.

#### <span id="page-3-0"></span>**Contenido de lacaja**

Su Scarlett 2i2 Studio debe incluir:

- Interfaz de audio Scarlett 2i2 (3a Generación)
- Micrófono condensador Scarlett Studio CM25 MkIII y clip de micrófono
- Auriculares Scarlett Studio HP60 MkIII
- Cable de micrófono Red XLR (3m)
- Cable USB, Tipo 'A' a Tipo 'C'
- Guía de Introducción (impresa en el interior de la tapa de la caja)
- Información importante sobre seguridad

#### **Requerimientos del sistema**

La forma más fácil de verificar que el sistema operativo (OS) de su ordenador es compatible con Scarlett 2i2esusarnuestroVerificadordeSOenlíneae[nhttps://customer.focusrite.com/downloads/os.](https://customer.focusrite.com/downloads/os) A medida que las nuevas versiones del SO estén disponibles, puede continuar buscando información adicional sobre compatibilidad en nuestro Centro de ayuda en https://support.focusrite.com/hc/en-gb.

## <span id="page-4-0"></span>**INTRODUCCIÓN**

Con la Tercera Generación, las interfaces de Scarlett presentan una forma nueva más rápida de empezar,utilizando la herramienta de inicio rápidodeScarlett. Todoloque necesita hacer es conectar su Scarlett 2i2 a su ordenador. Una vez conectado, verá que su PC o Macreconoce el dispositivo y la herramienta de Inicio rápido lo guiará a través del proceso desde allí.

**IMPORTANTE:** La Scarlett 2i2 tiene un solo puerto USB 2.0 Tipo C (en el panel posterior): conéctelaasuordenadorusandoelcableUSBprovisto.TengaencuentaquelaScarlett 2i2 es un dispositivo USB 2.0 y, por lo tanto, la conexión USB requiere un puerto compatible con USB 2.0+ en su ordenador. La Scarlett 2i2 obtiene la energía de su ordenador a través delaconexiónUSBnoesnecesariocontarconunafuentedealimentaciónporseparado. Sin embargo, recomendamos que cuando se use con un ordenador portátil, este mismo sedebealimentarutilizandosuadaptadordeca,yaquedelocontrariolabateríase agotará más rápido que cuando se utiliza solo.

Su ordenador tratará inicialmente a su Scarlett como un Dispositivo de almacenamiento masivo (MSD), y durante su primera conexión, su Scarlett estará en "Modo MSD".

#### **Herramienta de iniciorápido**

Hemos intentado que el registro de su Scarlett 2i2 sea lo más sencillo posible. El procedimiento probablemente se explicará por sí mismo, pero hemos descrito cada paso a continuación, para que pueda ver cómo deberían aparecer en una PC o una Mac.

#### **Solo para usuarios de Mac**

Al conectar su Scarlett 2i2 a su Mac, aparecerá un icono de Scarlett en el escritorio:

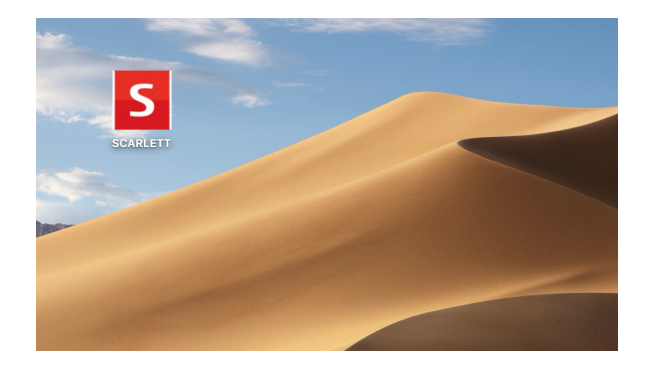

Haga doble clic en el icono para abrir la ventana del Finder que se muestra a continuación:

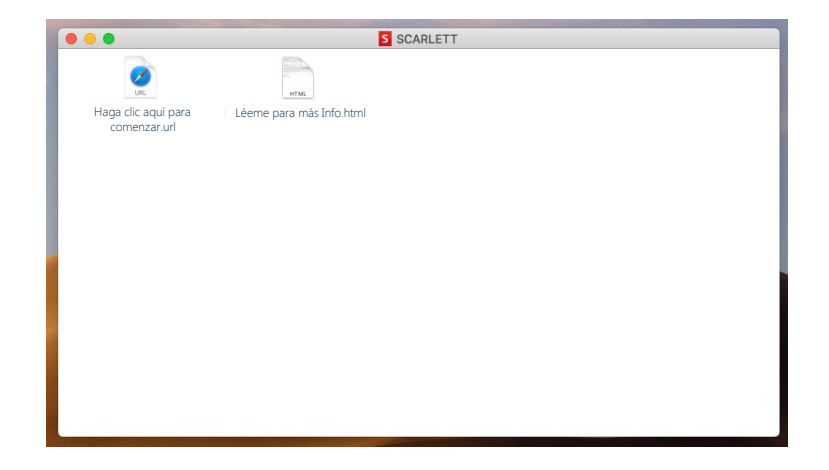

Hagadobleclicenel icono"Hagaclicaquíparacomenzar.url".Estoloredirigiráalsitiowebde Focusrite, donde le recomendamos que registre su dispositivo:

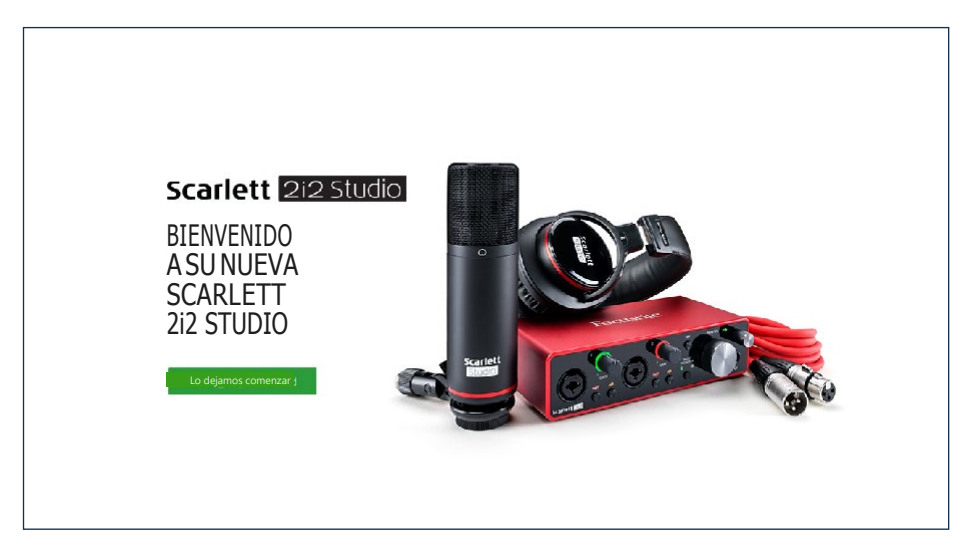

Hagaclicen"Comenzar",yselepresentaráunformularioquesecompletaráautomáticamente.Al enviar el formulario, se presentarán las opciones para ir directamente al área de descargas para obtener el software para su Scarlett o para seguir una guía de configuración paso a paso según suselecciones.UnavezquehayainstaladoelsoftwareFocusriteControlparainstalaryconfigurar su interfaz, Scarlett se apagará del modo MSD para que ya no aparezca como un dispositivo de almacenamiento masivo cuando esté conectado a su ordenador.

Su sistema operativo debería cambiar automáticamente las entradas y salidas de audio predeterminadasdelordenadoraScarlett2i2.Paraverificarlo,vayaa**Preferencias del sistema > Sonido** y asegúrese de que la entrada y la salida estén configuradas en **Scarlett 2i2**. Para obtener opciones de configuración más detalladas en Mac, abra **Aplicaciones> Utilidades > Configuración de audio MIDI.**

#### <span id="page-6-0"></span>**Solo Windows:** Al conectar su Scarlett 2i2 a su PC(computadora), aparecerá un icono de Scarlett en el escritorio:

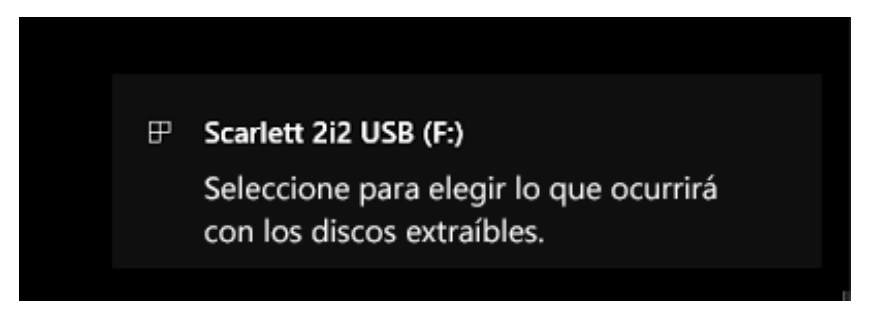

(Tenga en cuenta que la letra de la unidad puede ser diferente a F :, dependiendo de los otros dispositivos que haya conectado a su PC(computadora).

Haga doble clic en el mensaje emergente para abrir el cuadro de diálogo que se muestra a continuación:

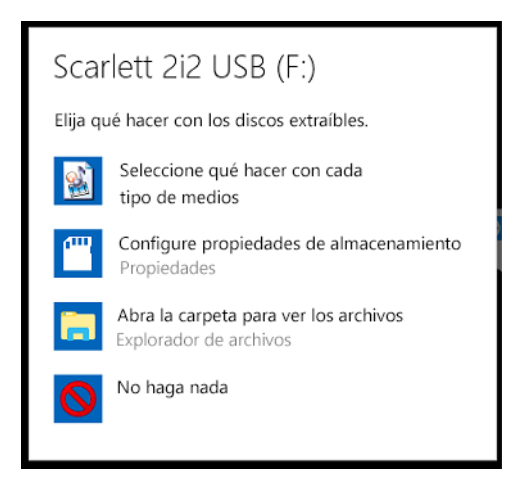

Hagadobleclicen"Abrircarpetaparaverarchivos":abriráunaventanadeExplorador de Archivos:

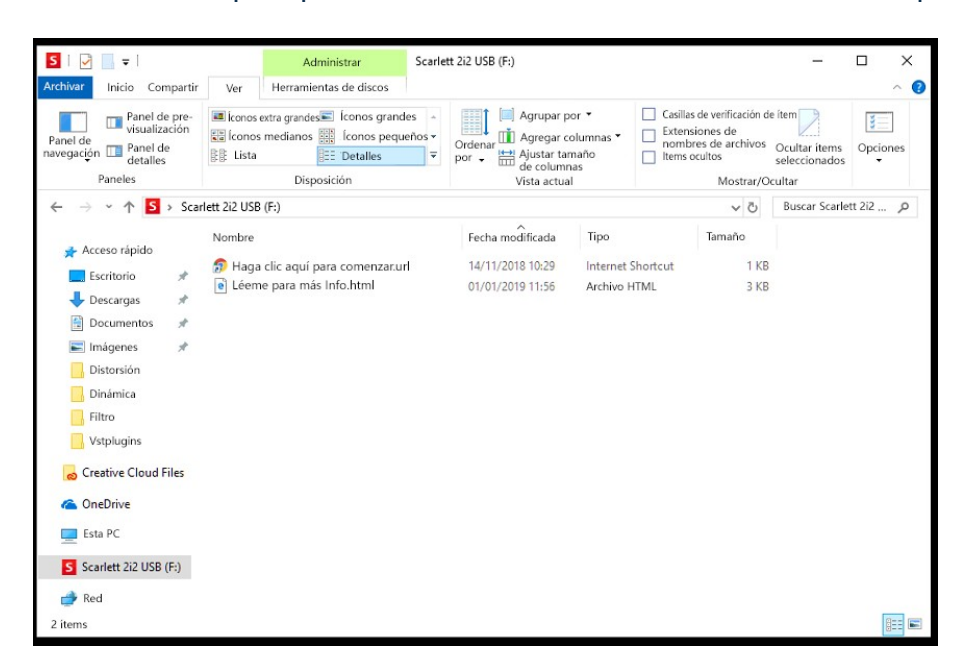

Hagadobleclicen"Hagaclicaquíparacomenzar".EstoloredirigiráalsitiowebdeFocusrite,donde le recomendamos que registre su dispositivo:

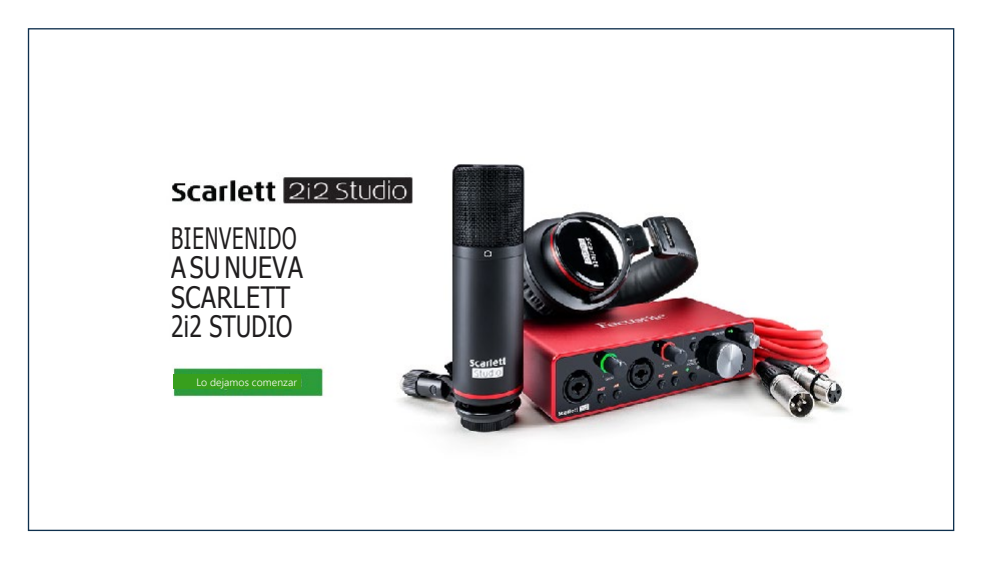

Hagaclicen"Comenzar",yselepresentaráunformularioquesecompletaráautomáticamente.Al enviar el formulario, se presentarán las opciones para ir directamente al área de descargas para obtener el software para su Scarlett o para seguir una guía de configuración paso a paso según suselecciones.UnavezquehayainstaladoelsoftwareFocusriteControlparainstalaryconfigurar su interfaz, Scarlett se apagará del modo MSD para que ya no aparezca como un dispositivo de almacenamiento masivo cuando esté conectado a su ordenador.

Su sistema operativo debería cambiar automáticamente las entradas y salidas de audio predeterminadasdelordenadoralScarlett2i2. Paraverificarlo,haga clic conelbotónderechoen el iconoSonido en la barra de tareas y seleccione **Configuración del sonido**, y configure Scarlett como el dispositivo de entrada y salida.

#### <span id="page-8-0"></span>**Todos los usuarios:**

Tenga en cuenta que un segundo archivo, "Más información y preguntas frecuentes", también está disponible durante el proceso de configuración inicial. Este archivo contiene información adicional sobrelaherramientadeiniciorápidodeFocusritequepuedeencontrarútilsitienealgúnproblema con elprocedimiento.

Una vez registrado, tendrá acceso inmediato a los siguientes recursos:

- FocusriteControl(versionesparaMacyWindowsdisponibles)–verNOTAacontinuación
- Guías del usuario en varios idiomas

Se proporcionarán códigos de licencia y enlaces para el siguiente software incluido dentro de la página de su cuenta.

- Pro Tools | First
- Ableton LiveLite
- Focusrite Red 2 & 3 Plug-in Suite
- Softube Time and Tone bundle
- XLN Addictive Keys
- Plug-in CollectiveOffers

**NOTA:** la instalación de Focusrite Control también instalará automáticamente el controlador correcto para su dispositivo. Focusrite Control está disponible para descargar en cualquier momento, incluso sin registrarse: consulte "Registro manual" a continuación.

#### **Registro manual**

Si decide registrar su Scarlet 2i2 en una fecha posterior, puede hacerlo en [https://customer.focusrite.com/user/register.](https://customer.focusrite.com/user/register) Deberá ingresar el número de serie manualmente: estenúmerosepuedeencontrarenlabasedelapropiainterfaz,ytambiénenlaetiquetadelcódigo de barras en el lado de la caja.

Recomendamos que descargue e instale nuestra aplicación Focusrite Control, ya que deshabilitará el modo MSD y desbloqueará todo el potencial de la interfaz. Inicialmente, cuando esté en modo MSD, la interfaz funcionará a frecuencias de muestreo de hasta 48 kHz Una vez instalado Focusrite Control en su ordenador, puede trabajar a frecuencias de muestreo de hasta 192 kHz Si decide no descargar e instalar Focusrite Control inmediatamente, puede descargarloen cualquier momento desde https://customer.focusrite.com/support/downloads.

Para forzar a su Scarlett 2i2 a salir del modo MSD sin registrarlo primero, conéctelo a su ordenadoranfitrion ymantengapresionadoelbotón**48V** durante cinco segundos.Estoasegurará que su Scarlett 2i2tenga funcionalidad completa. Tengaen cuenta que sidesea registrar su Scarlett 2i2 después de realizar esta acción, deberá hacerlo de forma manual, como se explicó anteriormente.

### <span id="page-9-0"></span>**Configuración de audio en su DAW**

Scarlett 2i2 es compatible con cualquier aplicación DAWbasada en Windows que soporte ASIO o WDM o con cualquier aplicación DAW basada en Mac que utilice Core Audio. Después de seguir con el proceso de Introducción mencionado anteriormente, puede comenzar a utilizar Scarlett 2i2 con el DAW de su elección. Para poder comenzar, si aún no tiene una aplicación DAW instalada en su ordenador, Pro Tools | First y Ableton Live Lite están incluidos; estarán disponibles una vez que haya registrado su Scarlett 2i2. Si necesita ayuda para instalar cualquiera de las DAW, visite nuestras páginas de Inicio en [https://focusrite.com/get-started,](https://focusrite.com/get-started) donde encontrará videos sobre cómo comenzar.

Las instrucciones de funcionamiento para Pro Tools | First y Ableton Live Lite están fuera del alcance de esta Guía del usuario, pero ambas aplicaciones incluyen una serie completa de archivos de Ayuda. Lasinstruccionestambiénestándisponiblese[nwww.avid.comy](http://www.avid.com/)[www.ableton.comr](http://www.ableton.com/)espectivamente.

Tenga en cuenta que su DAW puede no seleccionar automáticamente Scarlett 2i2 como su dispositivo E/S predeterminado. En este caso, debe seleccionar manualmente **Focusrite USB ASIO** como el controlador en la página de configuración de audio de su DAW\* Consulte la documentación de su DAW (o los archivos de Ayuda) si no está seguro de dónde seleccionar el controlador ASIO o CoreAudio.Elsiguienteejemplomuestralaconfiguracióncorrectaenelpanelde**Preferencias**de Ableton Live Lite (se muestra la versión de Windows).

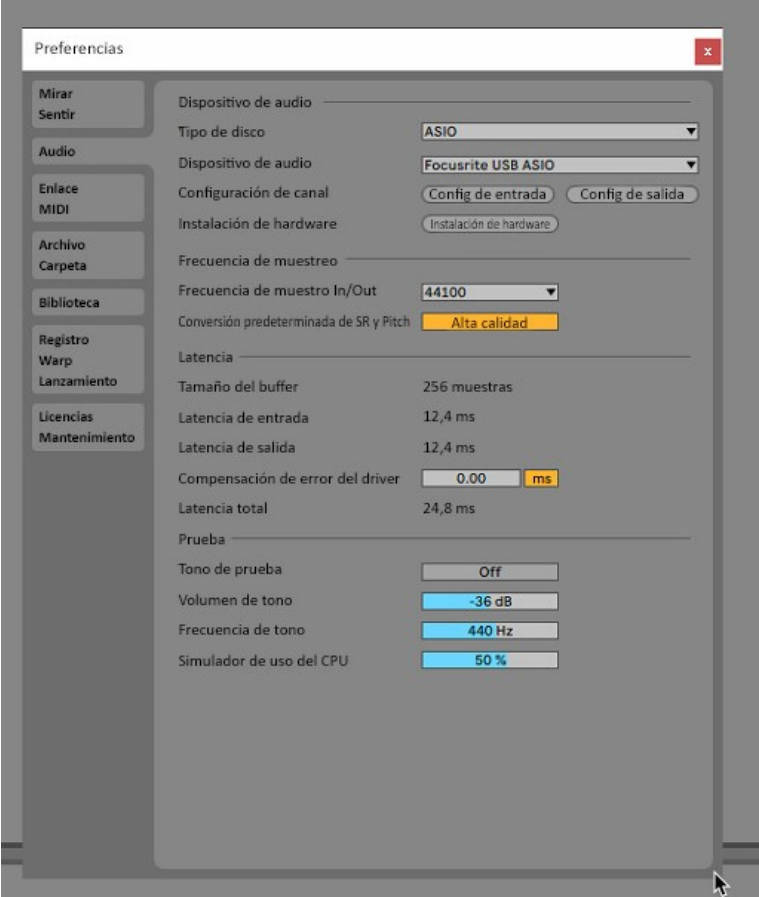

\* Nombres típicos. Terminología puede diferir levemente entre aplicaciones DAW.

Una vez que la Scarlett 2i2 haya sido configurada como Dispositivo de audio preferido, las entradas 1&2ylas salidas1 &2apareceránenlaspreferenciasdeE/Sde suaplicaciónDAW.Dependiendo desuaplicaciónDAW,esposiblequetengaquehabilitarciertasentradasosalidasantesdesuuso. Los dos ejemplos a continuación muestran las entradas 1 & 2 y las salidas 1 & 2 habilitadas en las Preferencia de audio de Ableton Lite.

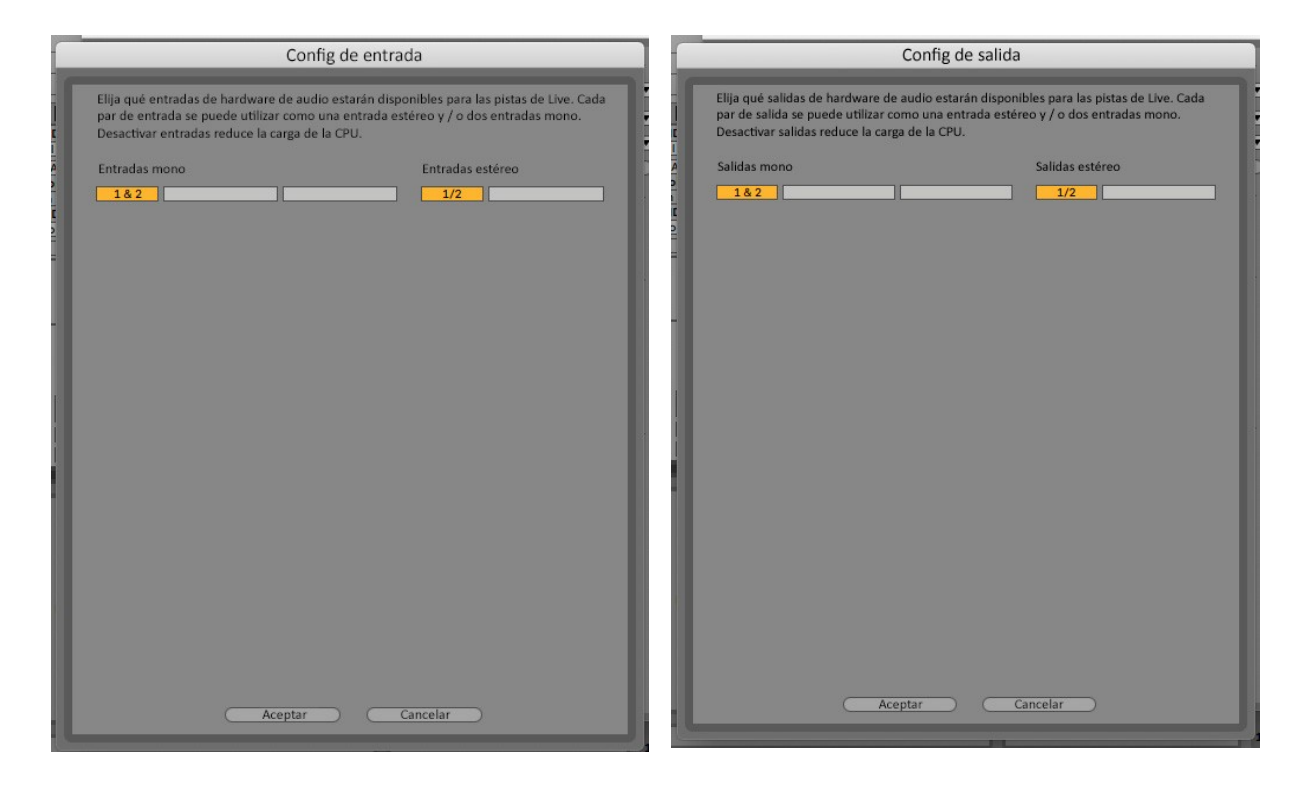

\* Nombres típicos. Terminología puede diferir levemente entre aplicaciones DAW.

#### <span id="page-11-0"></span>**Ejemplos de uso**

Scarlett 2i2 es una excelente opción para una gran diversidad de aplicaciones de grabación y monitorizacióndeaudio.Algunasconfiguracionestípicassonmostradasacontinuación.

#### **Conectar a un micrófono o instrumento**

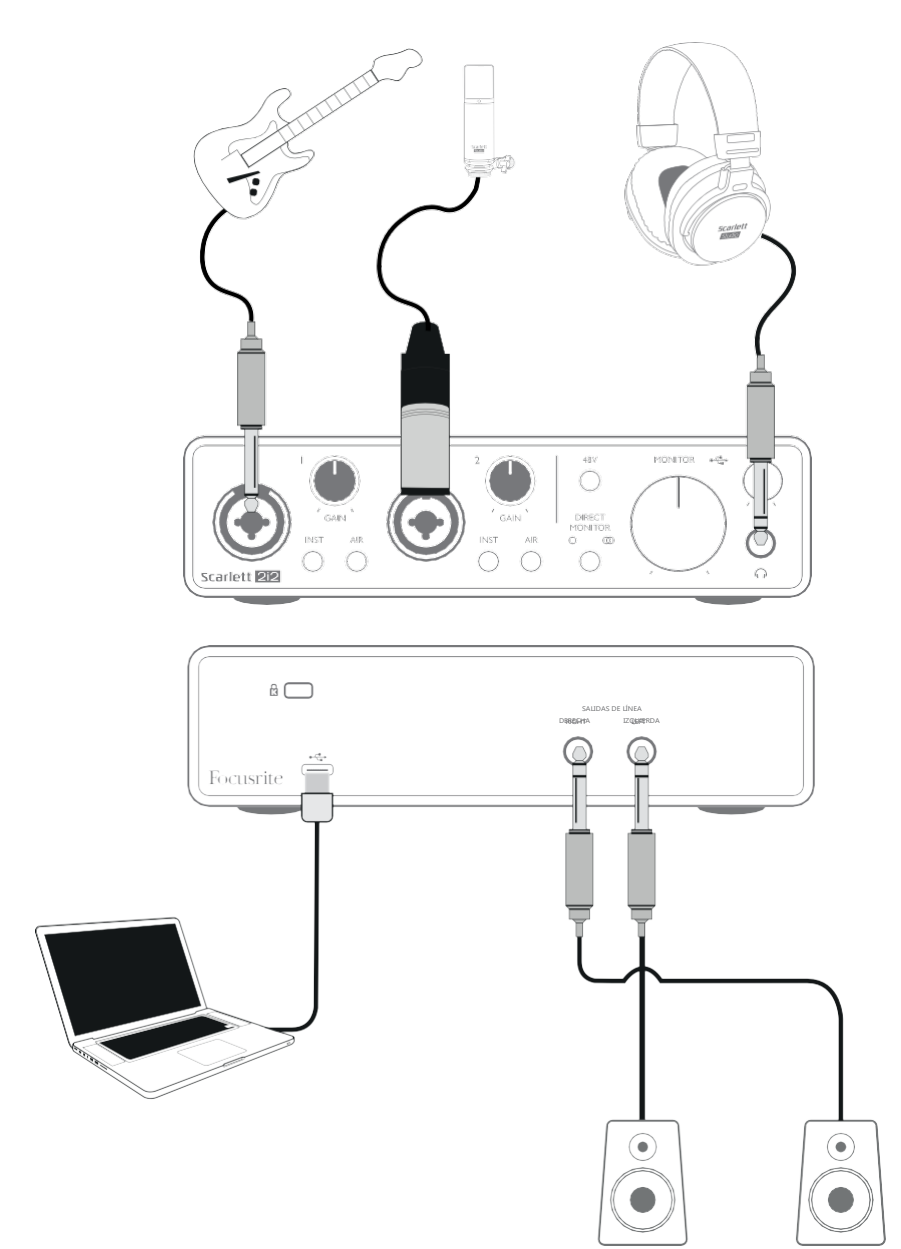

Estaconfiguracióntípicamuestralasconexionesparagrabar conlaaplicaciónDAWensuMaco PC(computadora). En este caso es posible grabar la guitarra a través de la Entrada 1 y la voz a través de la Entrada 2 en su DAW, mientras monitoriza la reproducción desde DAW a través de los auriculares (oaltavoces).

Los conectores de entrada del panel frontal son de tipo "Combo", que aceptan ya sea un conectorXLR macho (probablemente tendrá uno en el extremo su cable del micrófono) o un plug(conector) de ¼" (6,35 mm) Si está utilizando un micrófono capacitor (o de "condensador"), tendrá que encender la alimentación phanton(fantasma) de 48 V La alimentación phantom (fantasma) no debe utilizarse cuando otros tipos de micrófono están en uso, por ejemplo, dinámico o de cinta.

<span id="page-12-0"></span>Tenga en cuenta que Scarlett 2i2 no posee un interruptor "Mic/line" – el preamplificador Focusrite se configura automáticamente para un micrófono cuando inserta un conector XLR en la entrada y para línea o instrumento cuando inserta un plug (conector). Presione **INST** (se ilumina en rojo), si está conectando un instrumento musical (una quitarra por ejemplo) por medio de un conector de dos polos (TS). Cuando no se selecciona el modo INST, puede conectar una fuente de nivel de línea, como un teclado, un sintetizador o la salida balanceada de un mezclador de audio externo a través de un conector de 3 polos (TRS). Tenga en cuenta que el conectorCombo acepta ambos tipos de conectores (TRS y TS).

#### **Grabar con un micrófono**

El micrófono CM25 MkIII suministrado con Scarlett Studio es un micrófono condensador con calidad de estudio ideal para la grabación de voces y la mayoría de los instrumentos acústicos. Conecte el micrófono CM25 a una de las dos entradas del panel frontal de Scarlett 2i2 con el cable suministrado.

Los micrófonos condensador (también denominados a veces como "capacitor") requieren de una fuente de alimentación de corriente continua (cc) para operar. Casi siempre es suministrado por alimentación "phantom (fantasma)" desde el preamplificador al que está conectado el micrófono (algunos micrófonos condensador antiguos o para fines especiales pueden tener una fuente de alimentación externa). Para que el micrófono CM25 MkIII (o cualquier otro micrófono condensador) funcione con Scarlett 2i2, presione el botón 48V en el panel frontal (ver diagrama del panel frontal en la página 17, punto [3]). Le recomendamos que siga la siguiente secuencia:

- Lleve la ganancia de entrada [2] al mínimo.
- Conecte elmicrófono.
- Presione el botón 48V
- Aumenteelniveldegananciadelaentradaalnivel requerido.

Otros tipos de micrófono (incluido el tipo dinámico común) no

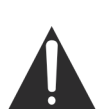

requieren alimentación phantom(fantasma), y pueden sufrir daños si se aplicala alimentación phantom( fantasma). Algunos micrófonos condensador más baratos pueden operar con un voltaje de alimentación phantom(fantasma) más bajo,

generalmente 15 Volts. Debe verificar la especificación del micrófono para ver si es seguro hacerlo desde48V;Sinoloes,obtengaunafuentedealimentaciónphantom(fantasma)externaadecuada.

#### **Qué se puede hacer y no hacer con un micrófono**

Una guía técnica sobre micrófonos va más allá del alcance de esta Guía del usuario (aunque hay excelentes libros y tutoriales en videos en línea sobre el tema), pero si usted es nuevo en grabación con un micrófono de calidad de estudio es necesario observar algunas reglas doradas.

**UTILICE** un soporte El micrófono CM25 MkIII posee una inserción estándar de 5/8"(15,875 mm) que permite montarlo en la mayoría de los soportes. También, viene incluido un adaptador de 3/8"(9,525 mm) para poder instalarlo en soportes de micrófono que poseen este tipo de rosca. Puede encontrar fácilmente soportes de micrófono económicos largos, cortos y tipo boom en las tiendas demúsica.

**OBSERVE** la orientación del micrófono. El micrófono CM25 MkIII posee un patrón de respuesta cardioide. Esto básicamente significa que tiene un "frente" y un "detrás" y si lo apunta de manera incorrecta, el mismo sonará terriblemente mal. El frente del CM25 MkIII está identificado por la presencia del logotipo CM25 MkIII.

<span id="page-13-0"></span>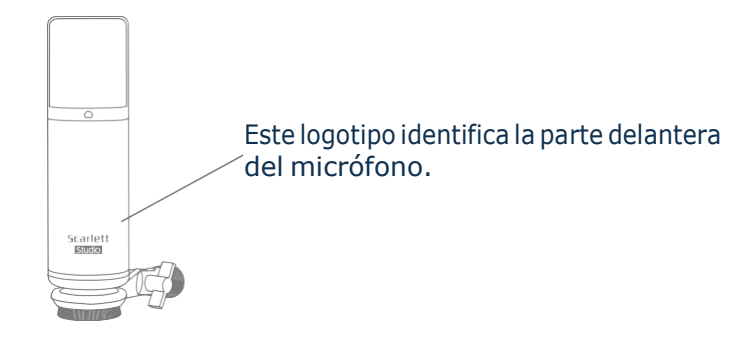

**NO** ignore la acústica del recinto. Usted, probablemente no contará con el lujo de la acústica perfecta de un estudio de grabación. Tenga la precaución de observar la reverberancia del recinto. iLa reverberación no es ni buena ni mala en si misma, pero frecuentemente puede ser inapropiada! Algunosinstrumentos sebeneficiaránalsergrabadosenunespacioacústicoreverberante,otros no.Unaacústica"muerta"generalmente esmuchomejorqueunaacústica"viva"debido a que la reverberación puede ser agregada electrónicamente en el proceso de grabación pero la reverberación del recinto no puede ser quitada en una grabación.

**¡NO** sople en el micrófono para probarlo! En su lugar, golpee o rasque la grilla suavemente.

**EXPERIMENTE** con la ubicación del micrófono. Recuerde que usted no solamente grabará voces o instrumentos, sino el efecto alcanzado por la ubicación del micrófono con respecto a la voz o al instrumento también se verá afectado por la acústica del recinto. Al mover el micrófono y probar grabaciones a diferentes distancias y ángulos de la fuente producirá diferentes resultados sonoros, algunos de los cuales serán mejores que otros.

**UTILICE** el micrófono CM25 CM25 MkIII para tomar un amplificador de guitarra si desea incluir el aporte del sonido que produce. Sin embargo, tenga en cuenta que se pueden producir niveles de sonido muy altos muy cerca del altavoz y si necesita un volumen alto, puede tener un mejor resultado colocando el micrófono lejos del amplificador. Además, tenga en cuenta también que conseguirá un sonido sutilmente diferente si apunta el micrófono al centro del cono del altavoz en comparación con los bordes.

**NOOLVIDE**queunmicrófonoesabsolutamenteimplacable.Nosolotomaráloqueestátratandode grabar, sino también cualquier otra fuente de sonido en el recinto como un reloj, aire acondicionado, calefacción o el crujido de una silla. Usted sabe tomar esas fotos de un hermoso paisaje en las vacaciones y luego cuando observamos las imágenes, en la parte posterior de las mismas se ven cables de alimentación eléctrica cruzando justo por detrás. Ocurre lo mismo con la grabación. Usted podría no notar sonidos extraños en el momento, pero el micrófono si lo hará y podrá escucharlos en la grabación. Para eliminar cualquier ruido no deseado de baja frecuencia es recomendable activar elfiltro pasa altos (HPF) en el canal de la aplicación DAW que está utilizando.

#### **Utilizar monitorización directa**

Escucharáconfrecuenciaeltérmino"latencia"utilizadoenrelación a lossistemasdeaudiodigital. En el caso de la aplicación de grabación DAW sencilla descrita anteriormente, la latencia será el tiempo que toma a las señales de entrada pasar a través de su ordenador y software de audio. La latenciapuedeserunproblemaparaunartistaquedeseagrabarmientrasmonitorizasusseñales de entrada.

<span id="page-14-0"></span>Scarlett 2i2 está equipada con una opción "Direct Monitor" (Monitorización directa) que resuelve este problema. Al configurar **DIRECT MONITOR** del panel frontal en la posición  $\bigcirc$  MONO  $\bigcirc$  o ESTÉREO enrutarásusseñalesdeentradadirectamentea lassalidasdelíneaprincipalesy delos auricularesde Scarlett 2i2. Le permite escucharse con cero latencia – es decir, de manera efectiva en "tiempo real" – junto con la reproducción desde el ordenador. Las señales de entrada al ordenador no se verán afectadas en modo alguno por este ajuste.

En modo MONO, las entradas 1 y 2 se enrutan por igual a las dos salidas (las salidas del panel posterior y los auriculares) para que aparezcan en el centro de la imagen estéreo. Esto es útil cuando está grabando dos instrumentos separados o un instrumento y una voz, donde no es necesario que las dos señales se encuentren específicamente en la imagen estéreo. Otros ejemplos serían una guitarra acústica y una eléctrica, un bajo que es tanto de micro como de DI o dos micrófonos separados colocados de forma diferente en un amplificador de guitarra.

En modo ESTÉREO, la entrada 1 se enruta al canal de salida izquierdo y la entrada 2 a la derecha. Utilice este modo si está grabando algo que es intrínsecamente estéreo. La monitorización en estéreo le dará una impresión más precisa de la etapa de sonido. Algunos ejemplos sonsituaciones en las que se utilizan dos micrófonos para capturar deliberadamente una imagen estéreo, como un par de micrófonos de batería, un solo micrófono estéreo que graba una orquesta u otro conjunto, o las salidas estéreo de una fuente electrónica como un piano, un sintetizador o unidad de FX.

Cuando utilice Direct Monitor asegúrese de que su software DAW no esté configurado para enrutar su entrada (lo que está grabando actualmente) a su salida. Si es así, se escuchará "dos veces", con una señal audiblemente retrasada como un eco.

La monitorización con **DIRECT MONITOR** configurada en OFF(apagada) puede ser útil cuando se usa un plug-in (conector) FX en su DAW para crear un efecto estéreo que contribuya a la actuación en vivo. Deesta manera, podrá escuchar exactamente lo que se está grabando, completo con el FX. Sin embargo, puede producirse cierta latencia, dependiendo de la cantidad de búfer de la DAW y la capacidad de procesamiento del ordenador.

#### **Conectar Scarlett 2i2 a auriculares**

El paquete Scarlett Studio incluye un par de auriculares de alta calidad HP60 MkIII. Son livianos, duraderos y deberían resultar cómodos al utilizarlos durante períodos prolongados. El cabezal es ajustable.

Los auriculares HP60 MkIII poseen un bajo nivel de ruido, cable de cobre libre de oxígeno, equipados con un plug(conector)TRS de ¼" (6,35 mm) de 3 polos.

El mismo debe ser conectado al Jack(conector) situado enlapartederecha del panel frontal de Scarlett 2i2 (indicado por el símbolo de auriculares  $\bigcap$ ). La salida de los auriculares de Scarlett 2i2 es apropiada para utilizar también otros modelos de auriculares: si terminan en un "mini Jack" (mini conector") TRS de 3,5 mm, use un adaptador de conector TRS de ¼ "6,35 mm

Elvolumendelosauricularespuedeserajustadomedianteelcontrolrotativoubicadoinmediatamente encima del jack (conector)de auriculares.

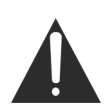

Tenga en cuenta que los auriculares pueden generar altos niveles de presión acústica en el oído. La exposición prolongada a altos niveles de presión sonora puede dañar el oído. Nunca ajuste el volumen de los auriculares más alto de lo necesario.

#### <span id="page-15-0"></span>**Conectar Scarlett 2i2 a altavoces**

Los jacks(conectores) de salida de 1/4"(6,35 mm) en el panel posterior normalmente seutilizan para alimentar a los altavocesdemonitorización.Monitorizacionesautoamplificadasincorporan amplificadores internos y pueden ser conectados directamente. Los altavoces pasivos requerirán un amplificador estéreo por separado. En este caso las salidas del panel posterior deben ser conectadas a las entradas del amplificador.

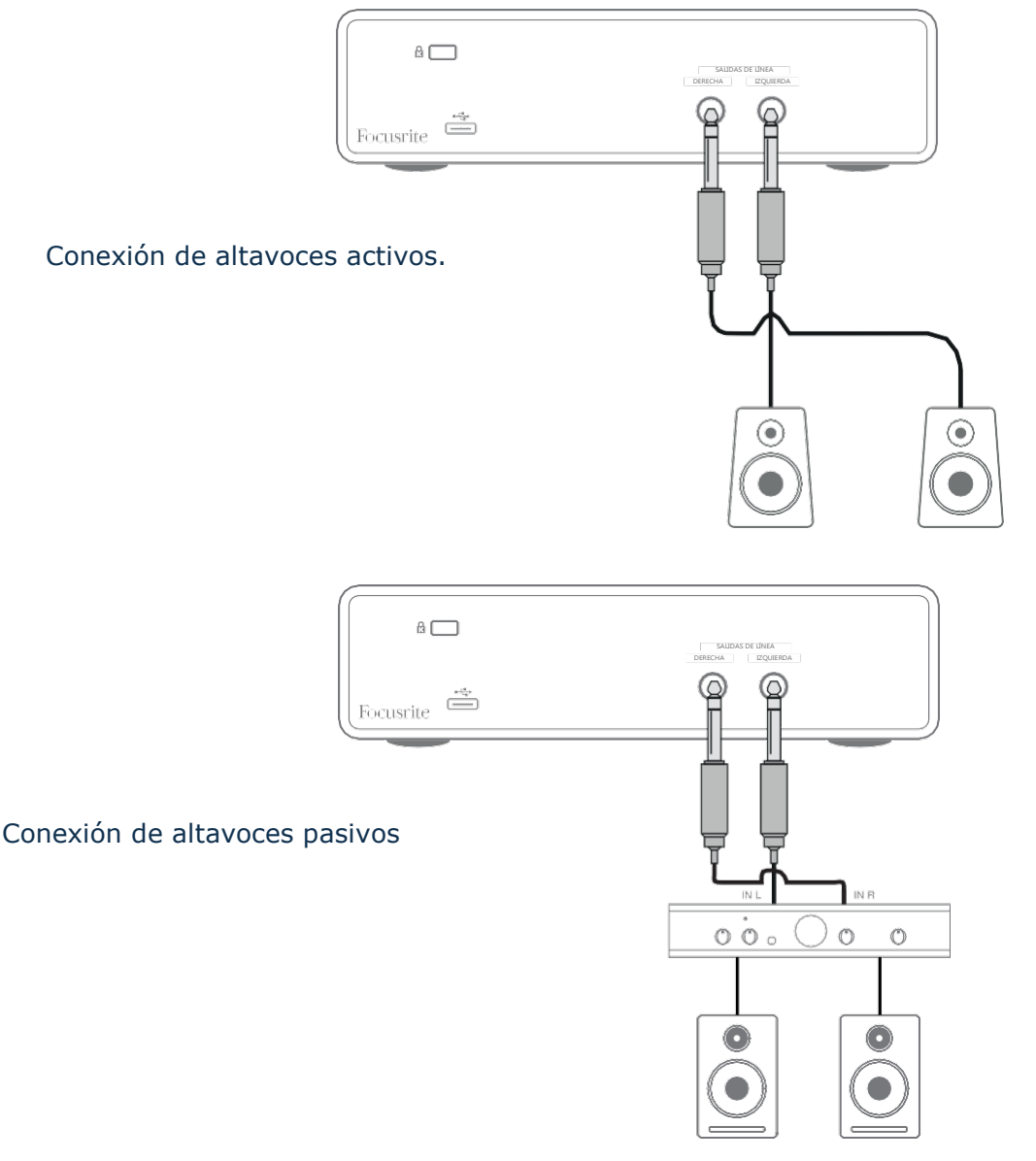

Todos los jacks(conectores) de salida de línea son TRS de ¼" (6,35 mm) de 3 polos y están balanceados electrónicamente. Los amplificadores típicos (Hi-Fi) Alta definición y pequeños monitores activosposeen entradas no balanceadas, por medio de conectores phono (RCA) o por medio de jacks(conectores) estéreo de 3,5 mm de 3 polos, destinadas a su conexión directa en un ordenador. En cualquier caso, utilice un cable de conexión adecuado con los conectores plug en un extremo.

Los amplificadores de potencia profesionales generalmente tendrán entradas balanceadas; recomendamos utilizar cables balaceados para conectarlos a las salidas de Scarlett 2i2.

**NOTA:**¡Correelriesgodecrearunbuclederetroalimentacióndeaudiosilosaltavocesestánactivoscuando está monitorizando un micrófono! Recomendamos que siempre apague los altavoces de monitorización mientras graba, y use los auriculares cuando realice una sobregrabación.

## <span id="page-16-0"></span>**CARACTERÍSTICAS DEHARDWARE**

#### **Panel frontal**

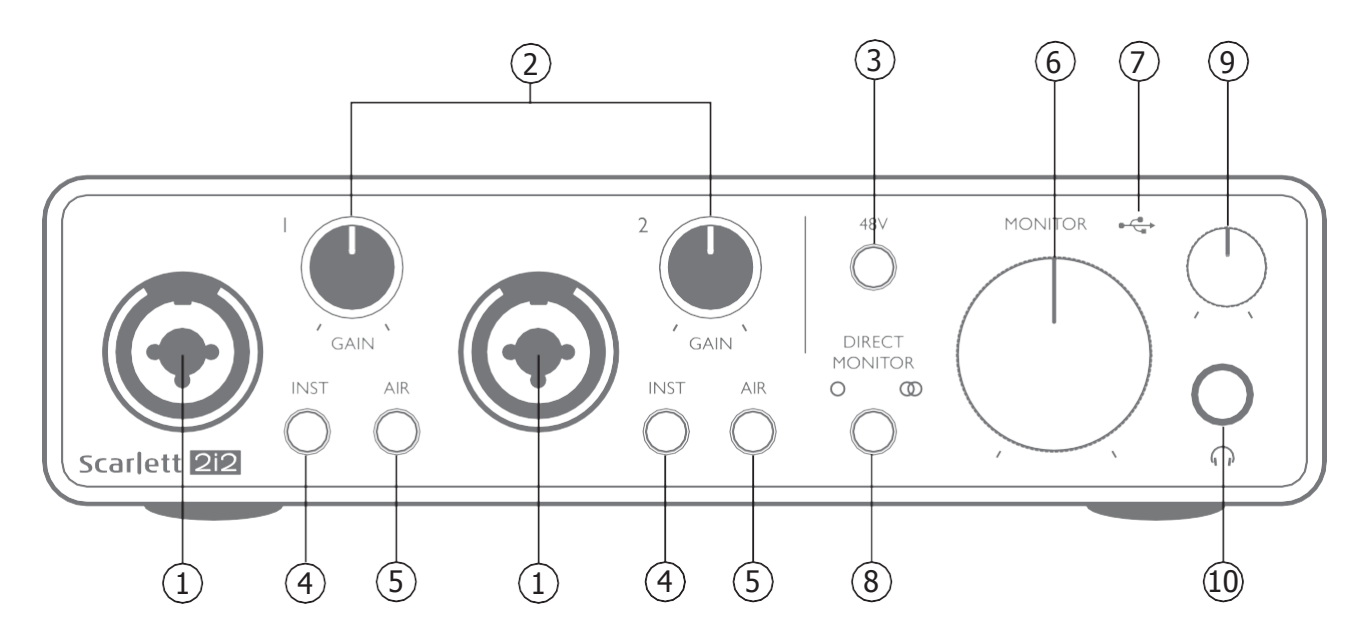

El panel frontal incluye conectores de entrada para señales de micrófono, línea e instrumentos, conectorparaauriculares y controlesde ganancia de entrada y monitorización.

- 1. Entradas 1 & 2 Conectores XLR de entrada tipo combo -conecte aquí micrófonos, instrumentos(Ej.Guitarra) o señalesconniveldelínea.Losconectorestipocomboaceptan jacks(conectores) XLR y ¼" (6,35 mm) Los micrófonos normalmente se conectarán utilizando conectoresXLR:losinstrumentos y lasseñalesdeniveldelíneadebenconectarsemediante conectoresde ¼ "(6,35 mm) de tipo TR o TRS. La ganancia del preamplificador es apropiadaparamicrófonoscuandoseinsertaunconector XLR, y paraseñalesdenivel más alto cuando se inserta un conector de jack(conector). No conecte nada que no sea un micrófono,porejemplo,lasalidadeunmódulodesonido o unidaddeefectos, a travésdeun conectorXLR, ya que el nivel de señal sobrecargaráel preamplificador,lo que provocará distorsión; además, si se habilita la alimentación phantom (fantasma), el equipo podría dañarse.
- 2. **GAIN 1** y **GAIN 2** ajustan la ganancia de entrada para las señales en las entradas 1 y 2 respectivamente. Los controles de ganancia poseen anillos LED concéntricos tricolor para confirmarelniveldeseñal:elcolorverdeindicaráunniveldeentradadealmenos -24dBFS (decibeles a escala completa)(Ej. 'Señal presente'), el anillo se iluminará de color rojo cuando el nivel de la señal alcance los 0 dBFS(decibeles a escala completa).
- 3. **48V** interruptor de alimentación phantom (fantasma) para entradas de micrófonos, habilita la alimentación phantom (fantasma) de 48 V en los contactos de XLR de los conectores Combo.
- 4. **INST** Interruptores de nivel de línea / instrumento para cada entrada que alteran la ganancia y laimpedanciade entradaparaadaptarse a las señalesdenivelde línea o de instrumento. 'INST' se ilumina en rojo cuando se selecciona el modo Instrumento. Tenga en cuenta que INST también puede seleccionarse desde Focusrite Control.
- 5. **AIR** dos interruptores que habilitan el modo AIR para cada entrada. AIR modifica la respuesta de frecuencia de la etapa de entrada para modelar los preamplificadores de micrófono clásicos Focusrite ISA basados en transformador. 'AIR' se ilumina en amarillo cuando se selecciona el modo. Tenga en cuenta que AIR también puede seleccionarse desde Focusrite Control. 17
- <span id="page-17-0"></span>6. **MONITOR**– controldeniveldesalidademonitorizaciónprincipal,ajustaelniveldelassalidas **DERECHA** e **IZQUIERDA** localizadas en el panel posterior.
- 7. LEDUSB esteindicadorLEDseiluminaráindicandoquelaunidadestáalimentada a travésdel puertoUSB y queestásiendoreconocidaporelordenadoralcualestáconectado.
- 8.  $\leftarrow \leftarrow \leftarrow$  **DIRECT MONITOR:** este interruptor determina cómo se deben monitorizar las fuentes de entrada y pasa entre tres modos de Direct Monitor: OFF MONO y STEREO(apagado, mono, estéreo). Cuando está en OFF, (apagado) la monitorización de las fuentes de entrada se realiza a través de la DAW; en MONO o STEREO ( mono o estéreo), la monitorización se toma directamente o de las entradas del preamplificador y por lo.

tanto, estálibre de cualquier posible efecto de latencia. Los símbolos  $\bigcirc$  o  $\bigcirc$  se iluminan en verde para indicar la selección de los modos mono y estéreo respectivamente.

- 9. Niveldeauriculares:ajustaelniveldesalidaenlasalidadeauricularesestéreodelpanel frontal.
- 10. Conector para auriculares conector de salida TRS de ¼ " 6,35 mm Si sus auriculares tienen unconectorde ¼ "6,35mmTRS,conéctelosdirectamente;sitienenun"minijack"/miniconector)TRS de6,35 mm,useunadaptadordejack(conector)TRSde ¼ "a6,35 mmTengaencuentaquees probable que los auriculares equipados con conectores TRRS de 4 polos no funcionen correctamente.

#### **Panel posterior**

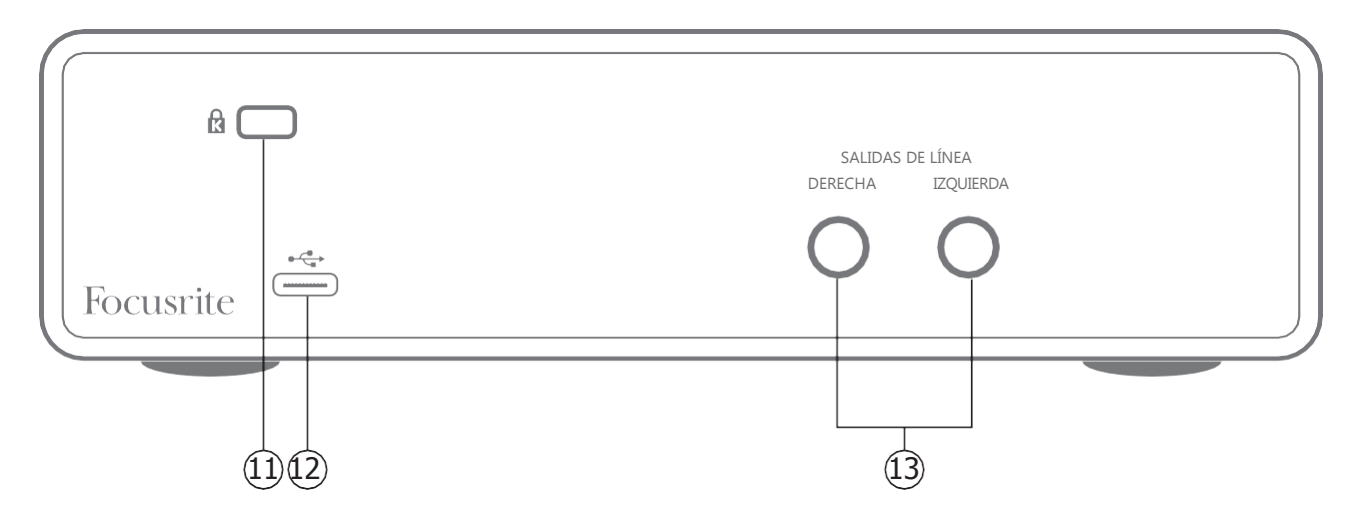

- 11. K (Traba de seguridad Kensington) asegura su Scarlett 2i2 a una estructura adecuada si así lo desea.
- 12. **Puerto USB** 2.0 Conector tipo C. Conecte la interfaz Scarlett 2i2 a su ordenador con el cable USB provisto.
- 13. **SALIDASDELÍNEA:IZQUIERDA**y **DERECHA** 2 conectoresjack(conector)TRSde ¼" (6,35mm); niveldesalidade+10dBu(decibeles referidos a 0,7746 volts)(variable), electrónicamente balanceado.Sepuedenutilizarjack(conector)TRS de ¼" (6,35 mm)(balanceados) o TS(no balanceados).

## <span id="page-18-0"></span>**ESPECIFICACIONES**

#### **Especificaciones del rendimiento**

NOTA:TodaslascifrasderendimientosemidendeacuerdoconlasdisposicionesdeAES17,según corresponda.

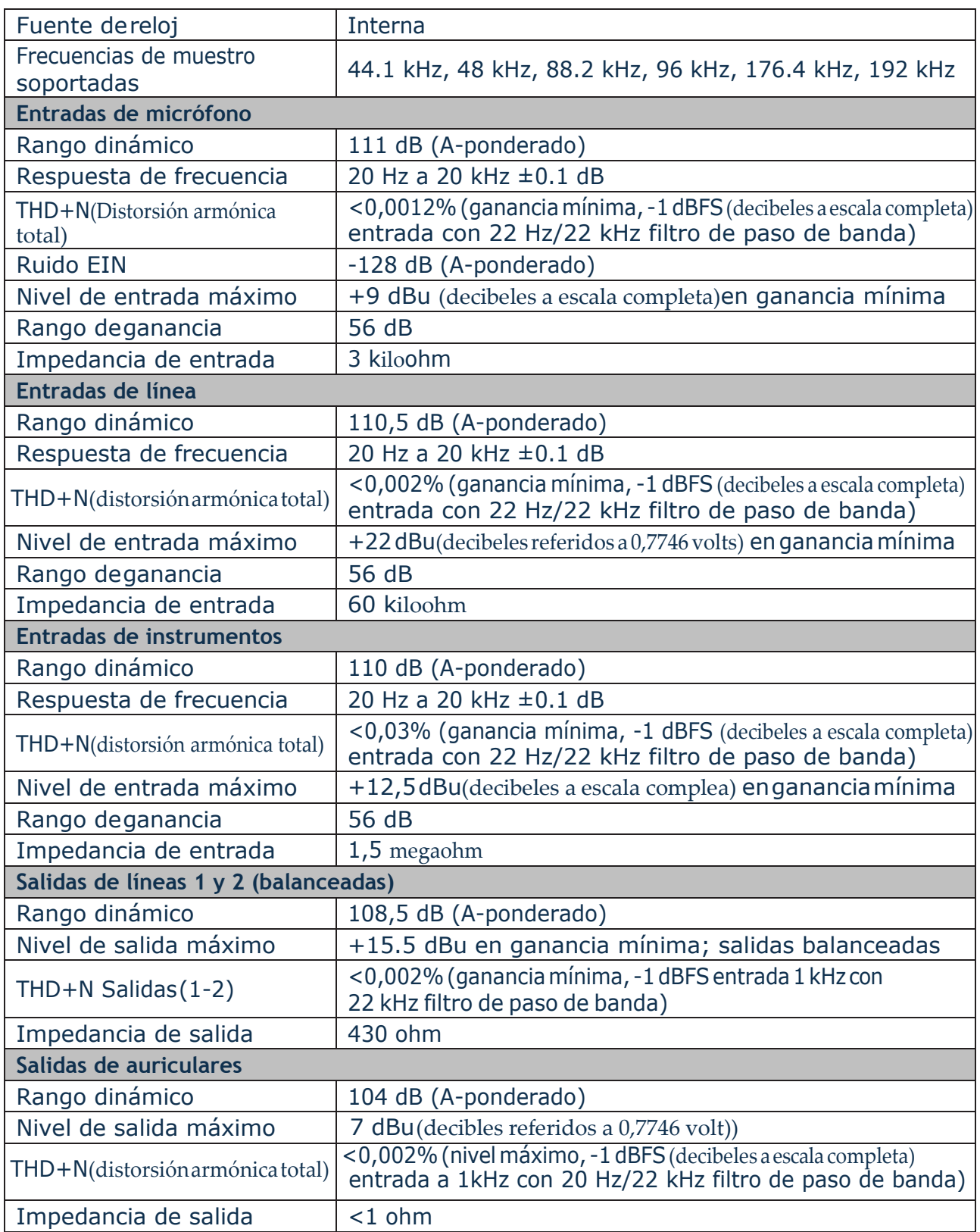

## <span id="page-19-0"></span>**Características físicas yeléctricas**

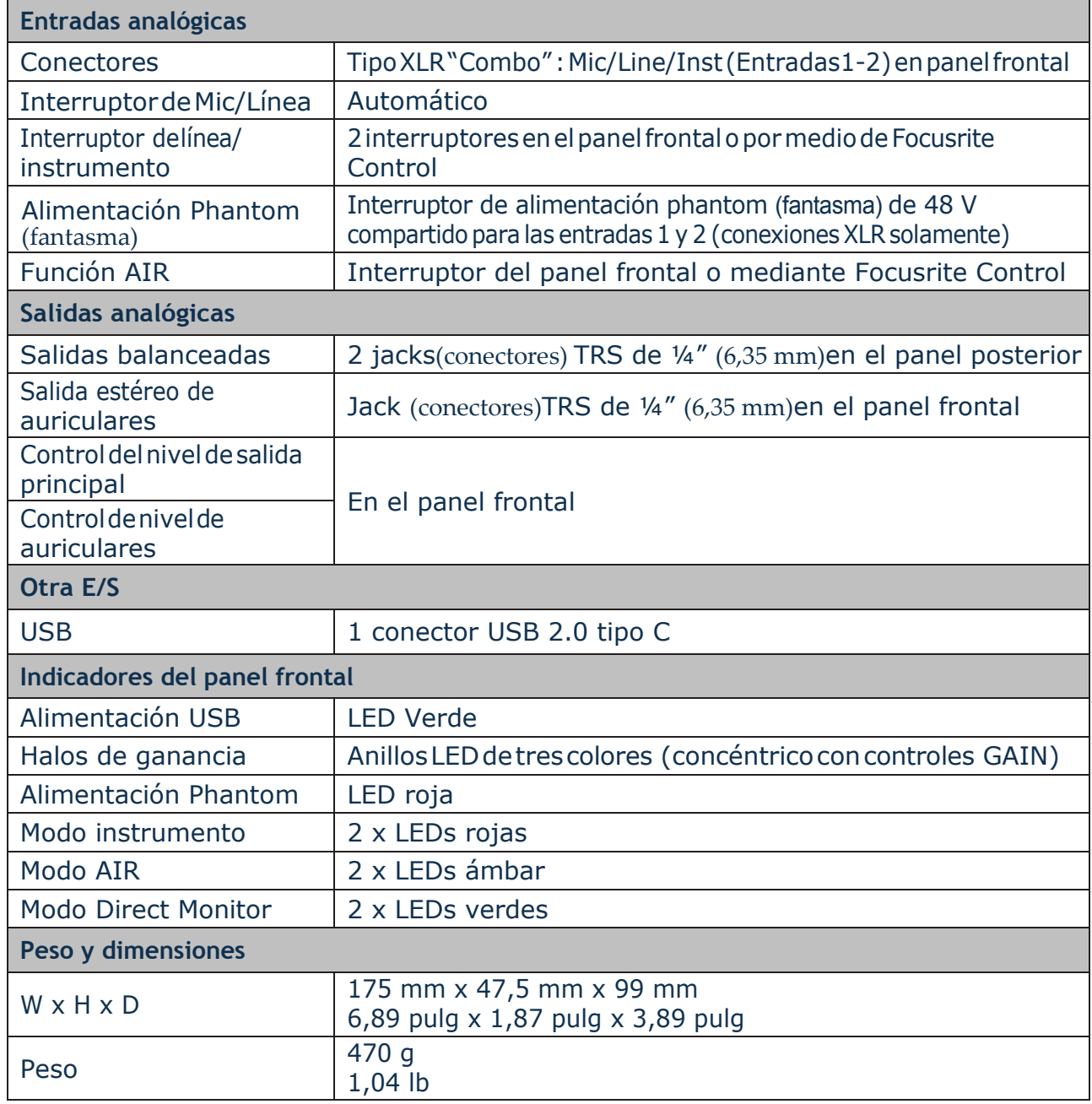

## <span id="page-20-0"></span>**Especificaciones del micrófono Scarlett CM25 MkIII**

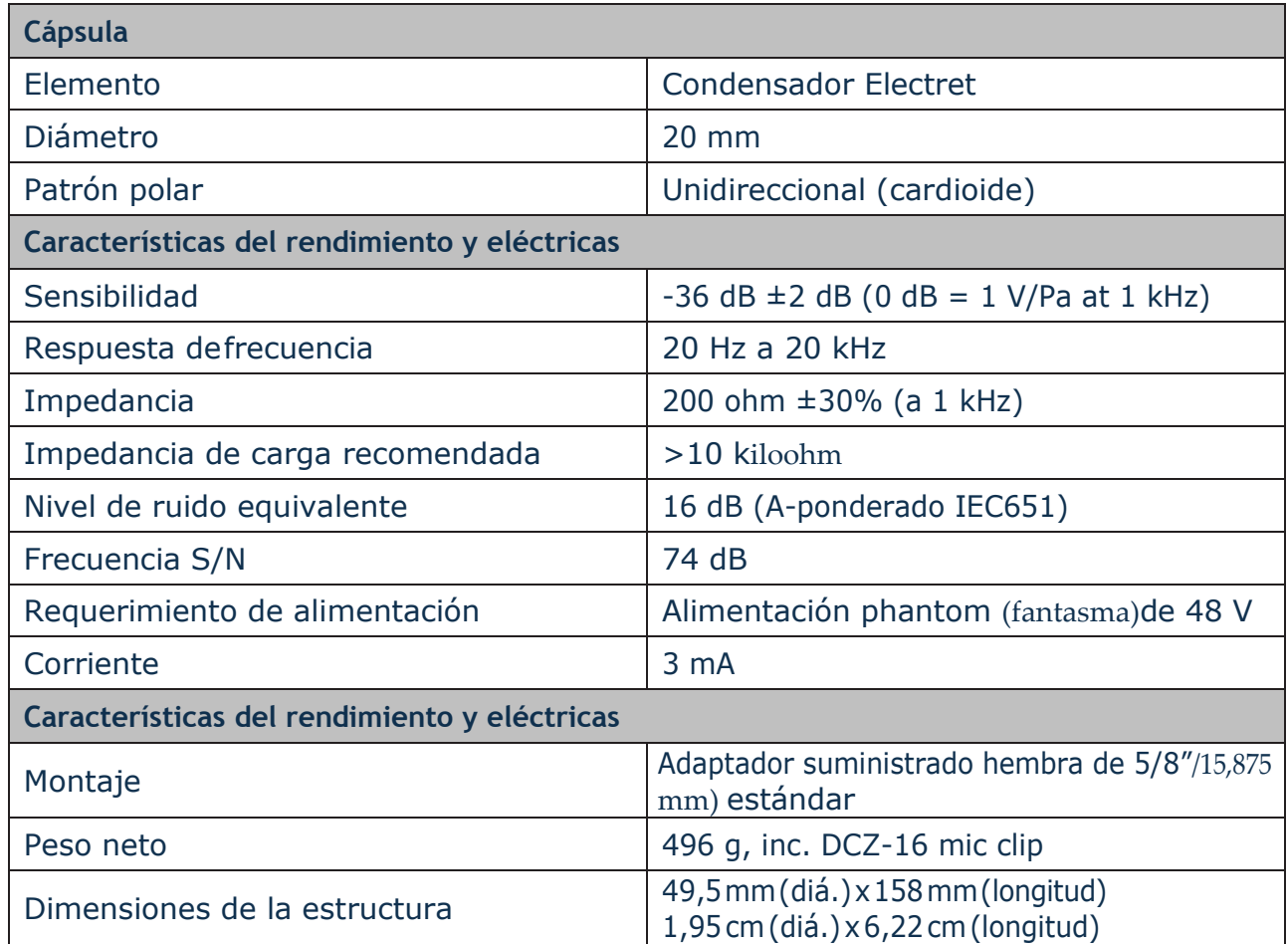

## **Especificaciones del auricular HP60 MkIII de Sca**rlett

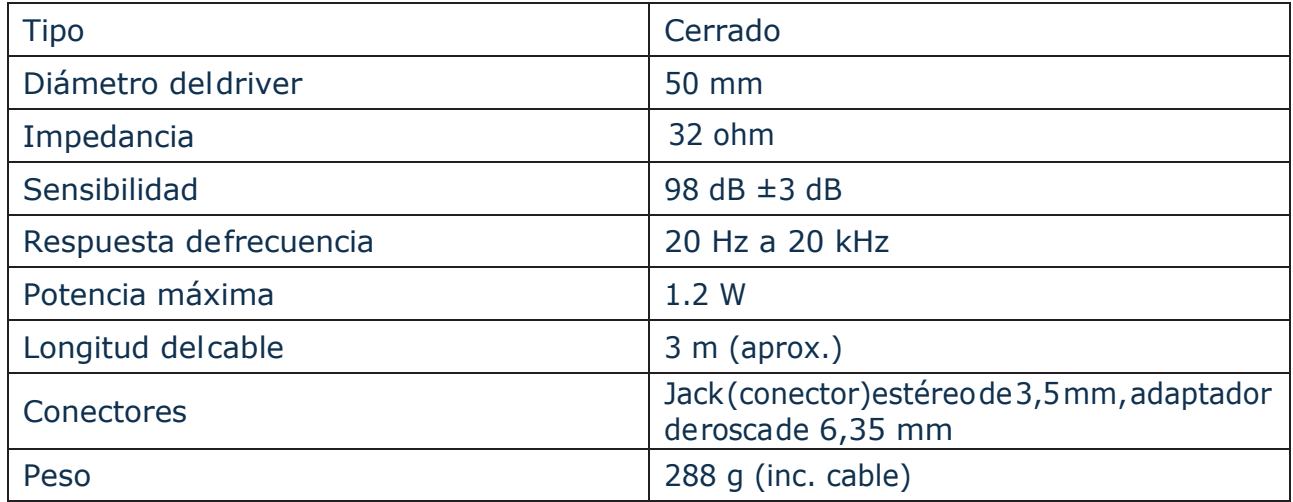

## <span id="page-21-0"></span>**RESOLUCIÓN DEPROBLEMAS**

Paratodas las consultas sobre resolución de problemas, visite la base de respuestas de Focusrite [support.focusrite.com/](https://support.focusrite.com/) donde encontrará artículos que cubren numerosos ejemplos de resolución de problemas.

## **COPYRIGHT Y NOTIFICACIONESLEGALES**

Su Scarlett 2i2 tiene una garantía de dos años, válida en cualquier parte del mundo, contra defectos de fabricación. Los términos y condiciones completos de la garantía se pueden encontrar en [https://focusrite.com/warranty.](https://focusrite.com/warranty)

Focusrite es una marca comercial y marca registrada y Scarlett 2i2 y Scarlett 2i2 Studio son marcas comerciales de Focusrite Audio Engineering Limited.

Todas las otras marcas y nombres comerciales son propiedad de sus respectivos dueños. 2019 © FocusriteAudioEngineeringLimited.Todoslosderechosreservados.

#### **FE DE ERRATAS PAGINA 21**

#### **Especificaciones del micrófono Scarlett CM25 MkIII DEBE DECIR EN LOS SIGUIENTES PUNTOS**

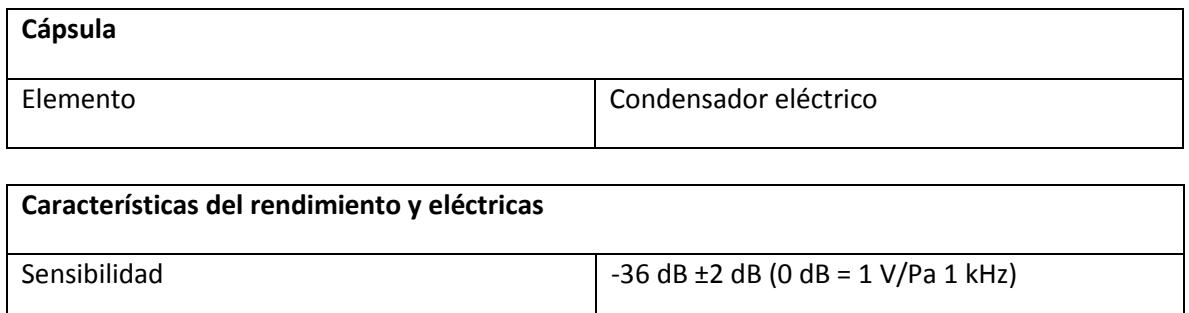

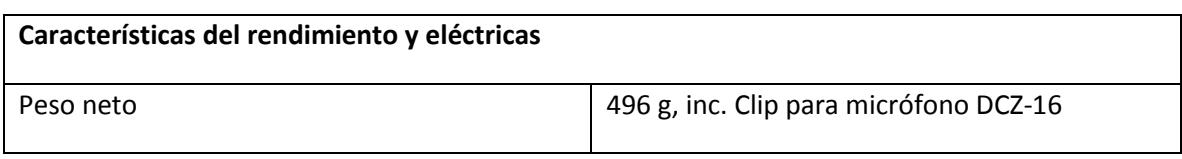

#### **Fe de erratas página 19**

#### **DEBE DECIR EN LOS SIGUIENTES PUNTOS**

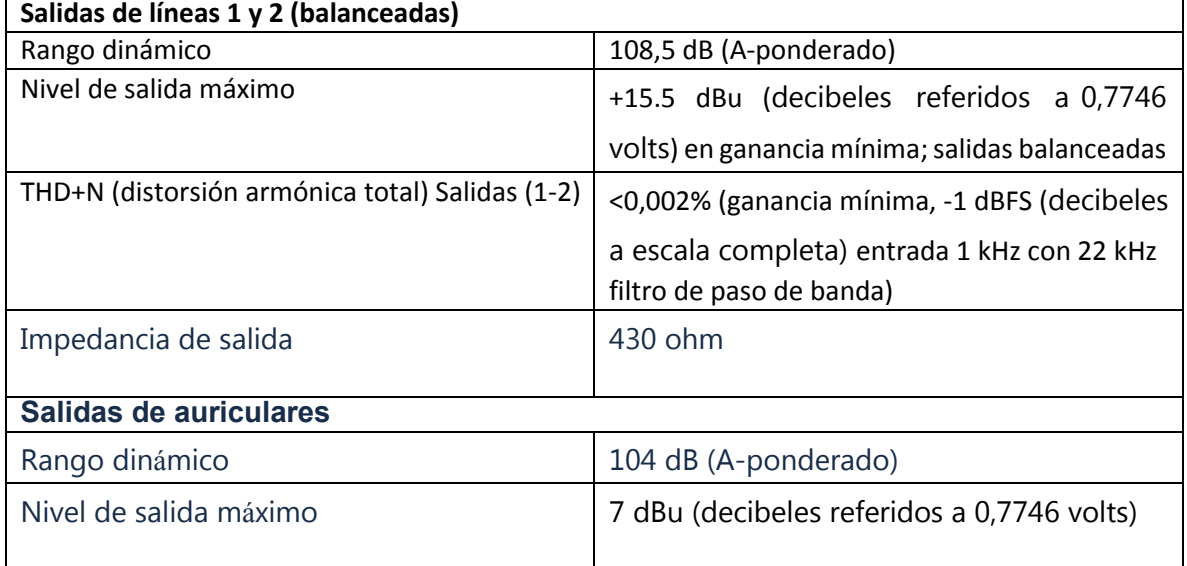

#### **Fe de erratas página 20 DEBE DECIR EN LOS SIGUIENTES PUNTOS**

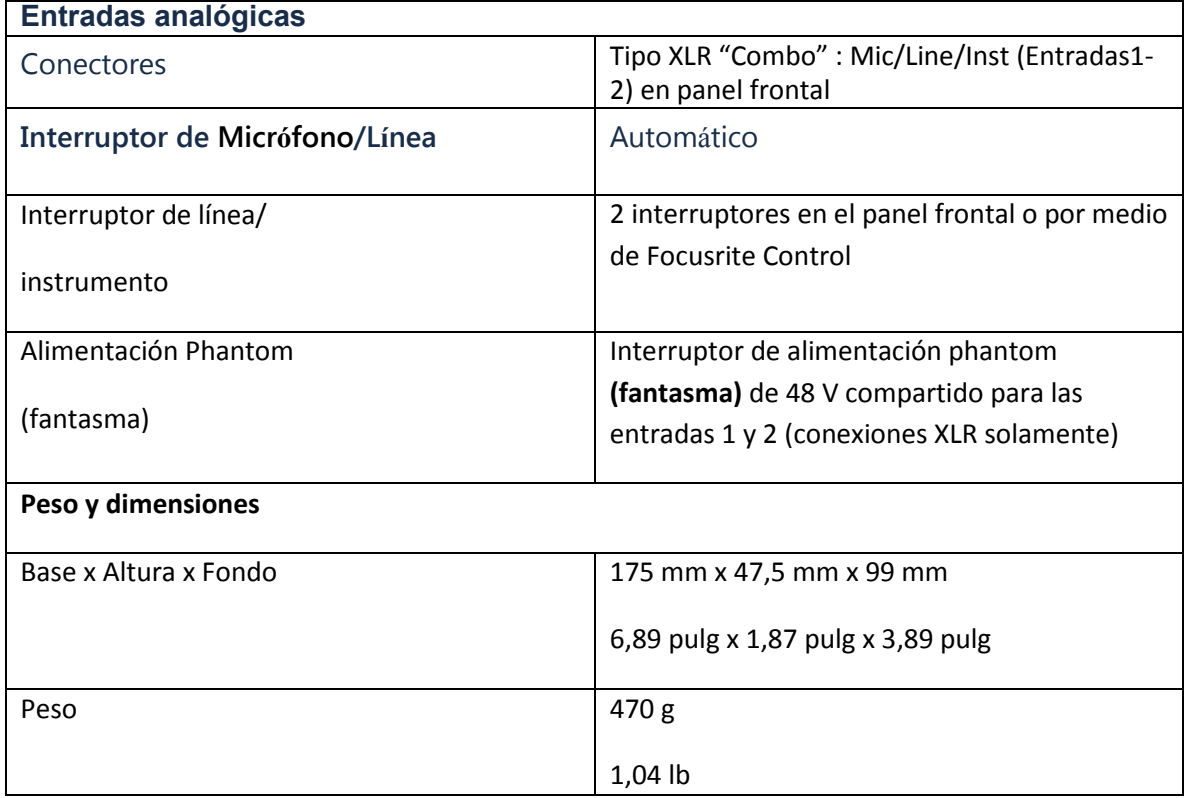

#### INSTRUCCIONES IMPORTANTES DE SEGURIDAD

- 1.- Lea estas instrucciones.
- 2.- Guarde estas instrucciones.
- 3.- Presta atención a todas las advertencias
- 4.- Siga todas las instrucciones.
- 5.- No utilice este aparato cerca del agua.
- 6.- Límpielo únicamente con un paño seco.

7.- No lo coloque cerca de ninguna fuente de calor, como radiadores, registradores de temperatura, estufas o cualquier otro aparato que produzca calor incluyendo amplificadores

8.- Evite pisar o pinzar el cable de alimentación, especialmente en las conexiones, en los receptáculos y a la salida del aparato

9.- Utilice solo las conexiones y accesorios especificados por el fabricante.

10.- Utilice el aparato sólo con el soporte fijo, trípode, mesa o soporte con ruedas especificadas por el fabricante o vendidos junto con el aparato. Si utiliza un soporte con ruedas, tenga cuidado al transportar la combinación soporte/aparato para evitar lesiones o caídas del aparato

11.-Desenchufe este aparato durante tormentas eléctricas o cuando no lo utilice durante largos períodos de tiempo. -

Acuda a personal calificado para cualquier reparación o revisión. El aparato debe ser revisado siempre que haya sufrido algún daño de cualquier tipo, como daños en el cable de alimentación o en el conector, caída de líquidos u objetos sobre el aparato, exposición a la lluvia o a la humedad, funcionamiento anormal o caída del aparato.

#### 13.- No coloque fuentes de llamas (como velas encendidas) encima del aparato

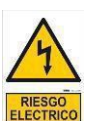

Este símbolo tiene el propósito de alertar al usuario de la presencia del "(voltaje)" Que no contiene aislamiento dentro de la caja del producto que puede teneruna Magnitud suficiente para constituir riesgo de corriente.

 Este símbolo tiene el propósito de alertar al usuario de las instrucciones importantes sobre la operación y el mantenimiento en la literatura que viene en el producto.

**PRECAUCIONES**: Riesgo de corriente – no habrá

**PRECAUCIONES**: Para disminuir el riesgo de corriente no habrá la cubierta no hay pieza adentro que pueda reparar. Deje todo el mantenimiento a los técnicos calificados.

**ADVERTENCIAS**: Para evitar corrientes o peligro de incendio, no deje expuesto a la lluvia o a la humedad, este aparato antes de usar.